## **Anleitung O.07.08**

Das Display lässt sich sowohl mit einem Finger als auch mit einem der Stifte bedienen. Die Stifte sind magnetisch und lassen sich an den Seiten befestigen. Per HDMI können Sie einen Laptop anschließen.

## **Einschalten und Ausschalten**

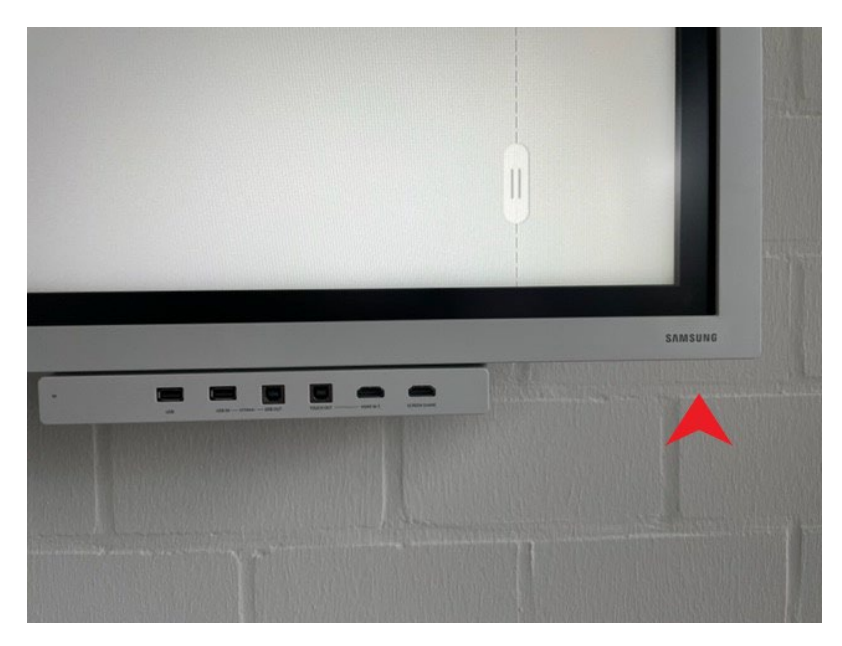

An der rechten Geräteunterseite lässt sich das Display einschalten. Der Schalter ist links vom Samsung Schriftzug.

## **Laptop anschließen**

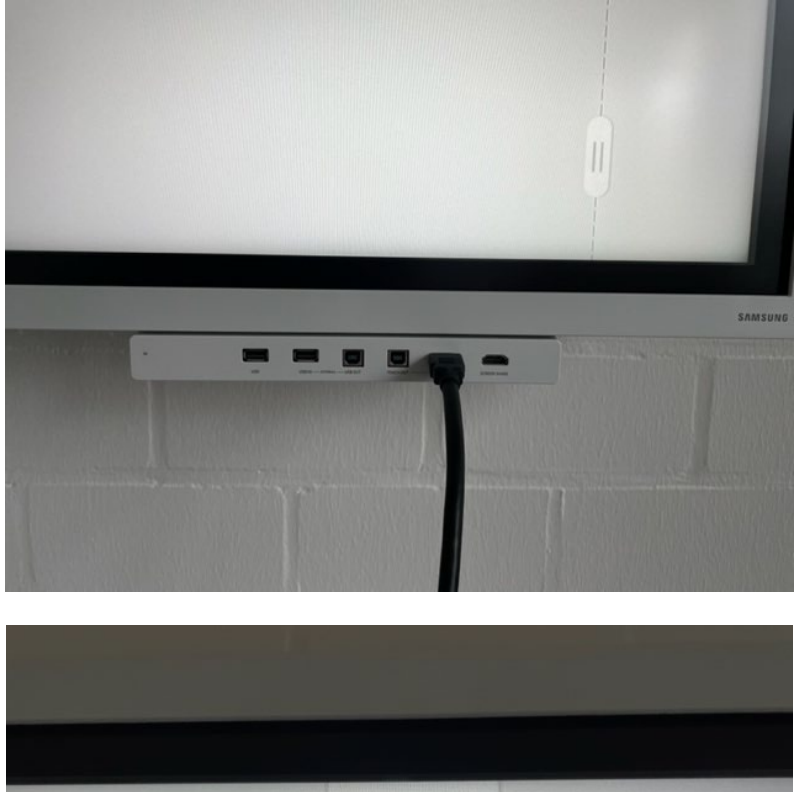

Um auf dem Display zum Beispiel eine Präsentation zu zeigen muss das HDMI-Kabel in den linken HDMI-Anschluss gesteckt werden.

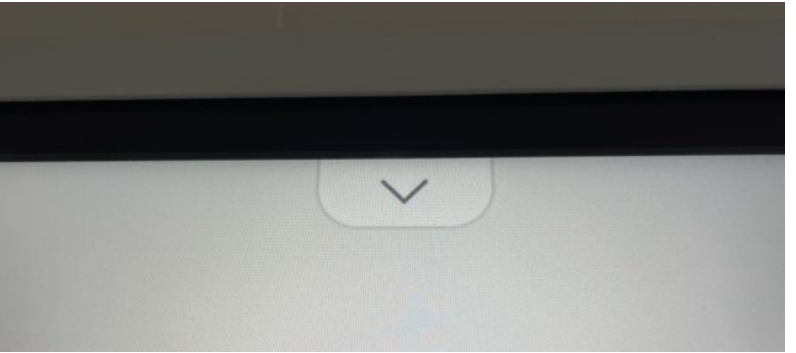

Auf dem eingeschalteten Display befindet sich ein Pfeil der nach unten zeigt. Bitte tippen Sie mit dem Finger oder einem der Stifte auf diesen.

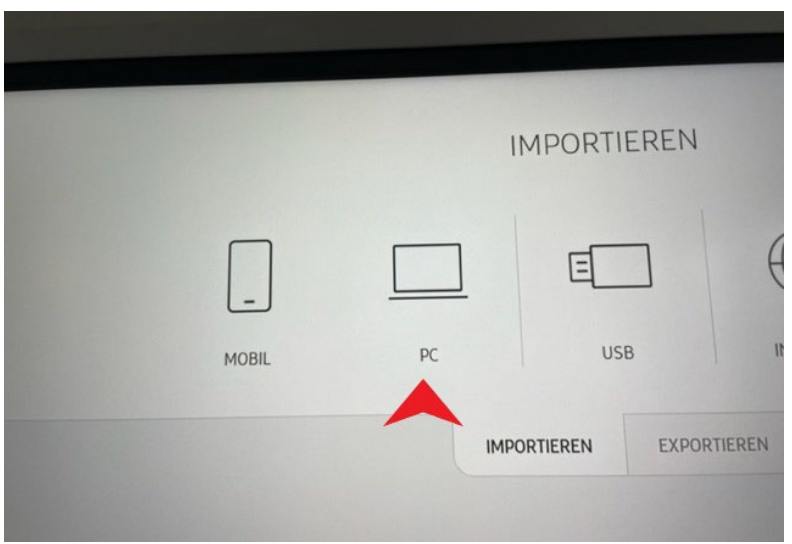

Es öffnet sich ein neues Menü. In diesem tippen Sie bitte auf "PC".

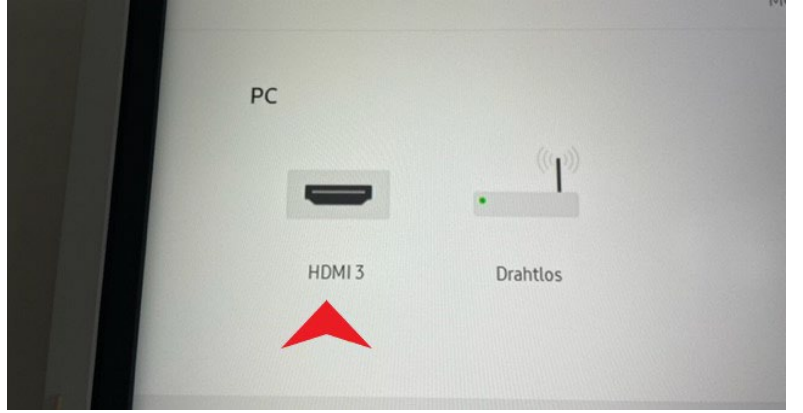

In diesem Menü tippen Sie bitte auf "HDMI 3".

Danach öffnet sich eine verkleinerte Ansicht des Bildschirms des angeschlossenen Computers.

## **Bild auf Vollbild-Größe stellen**

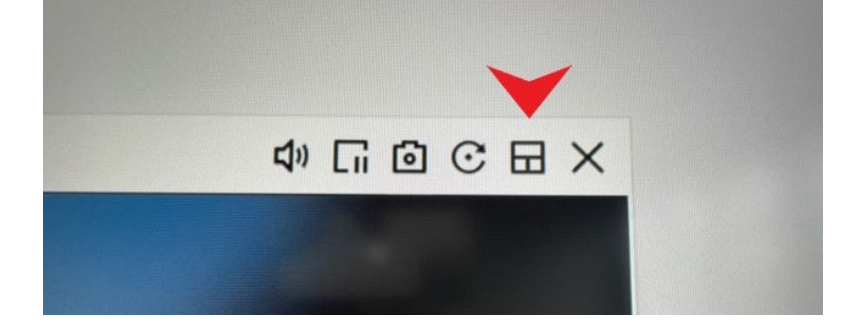

Um das angezeigte Bild auf dem gesamten Bildschirm anzuzeigen, muss man auf das Kästchen-Symbol an der zweiten Stelle von rechts tippen.

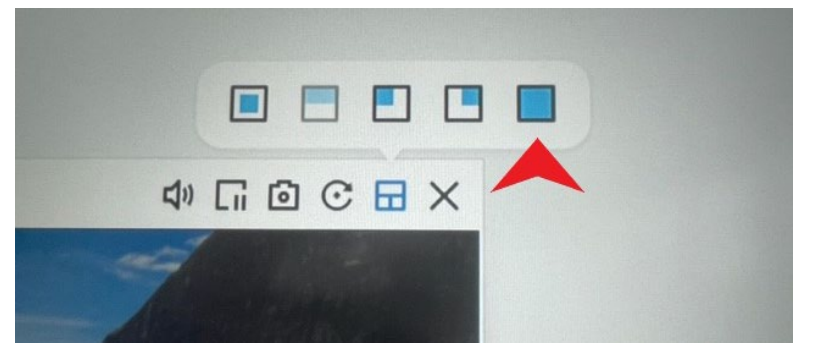

Danach muss auf das blau ausgefüllte Quadrat ganz rechts getippt werden.

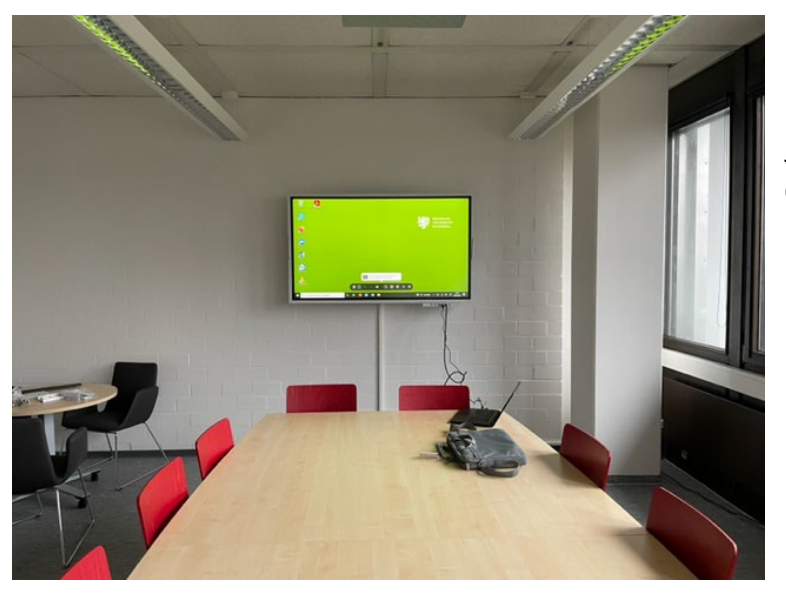

Jetzt wird der Bildschirm des angeschlossenen Computers auf dem gesamten Bildschirm angezeigt.

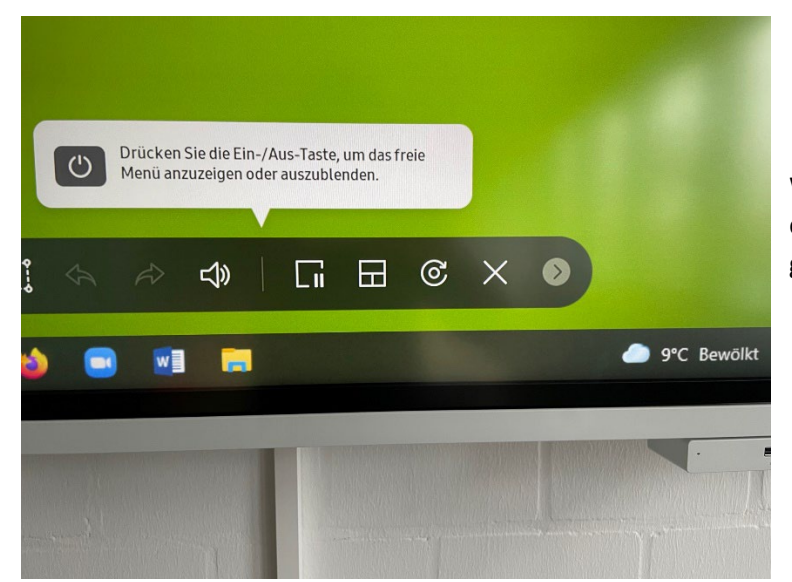

Wenn das Menü an der Unterkante stört, kann man es ausblenden in dem man auf den kleinen Pfeil ganz rechts tippt.

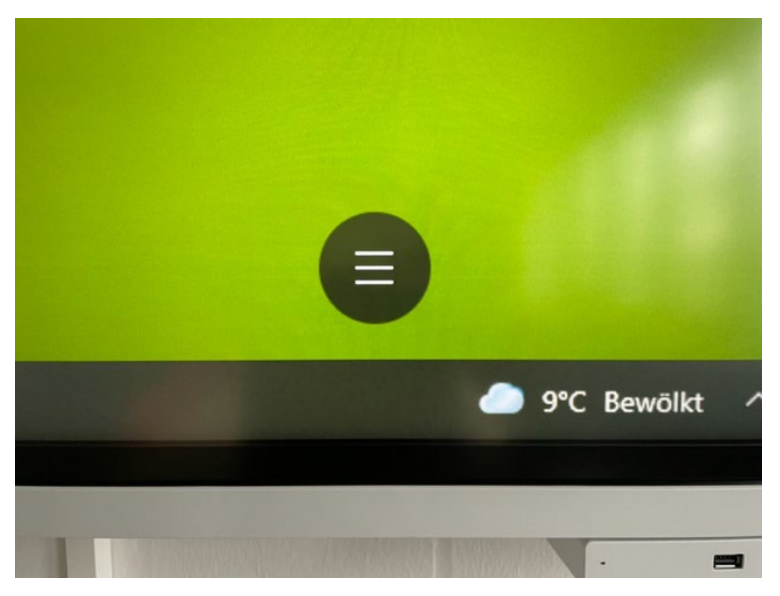

Das Menü wird dann in diesem Kreissymbol angezeigt. Dieses lässt sich an jede beliebige Stelle auf dem Display verschieben. Durch Antippen öffnet sich das Menü wieder.

**Zum Ausschalten den gleichen Schalter wie beim Einschalten gedrückt halten.**